# <mark>6. ジャーナル抄録ページと文献のエクスポート 6. ブック トップページ</mark> <mark>公</mark>)Springer Link link.springer.com

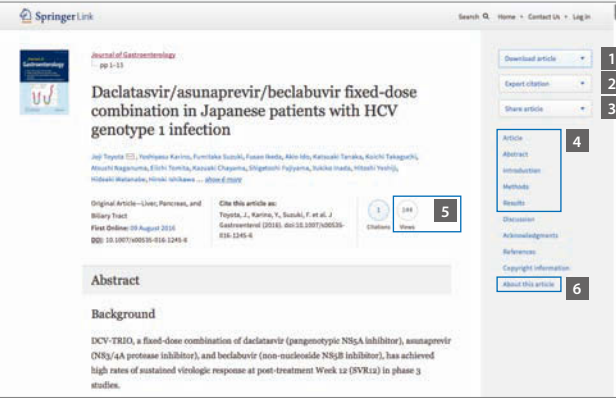

Download article: フルテキスト(PDF)のダウンロード

## Export Citation: 引用情報の取得

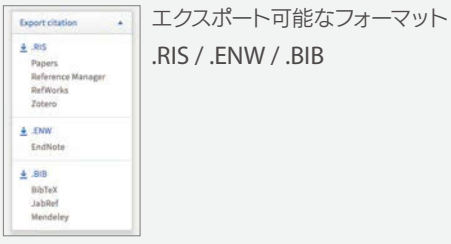

## Share article: この文献をメールやSNSで共有

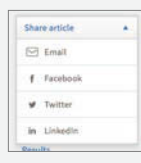

抄録およびフルテキストのHTML表示

- Views: 前日までのフルテキストの閲覧およびダウンロード数
- About this article: ジャーナル投稿情報や利用許諾手続きなど

# http://bit.ly/HowtoUseSL 動画でSpringerLinkの使い方をチェック!

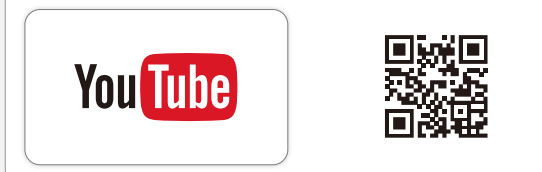

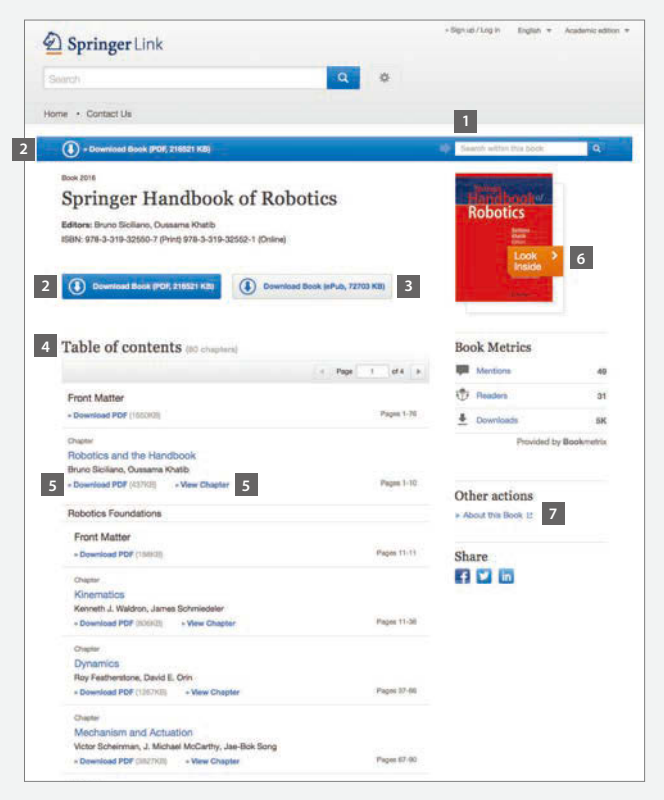

- Search within this book: このブック内を検索
- Download Book: PDFのダウンロード(一冊まるごと)
- ePubフォーマットのダウンロード
- Table of contents: 目次
- チャプターごとのPDFダウンロードとHTML表示
- Look Inside: プレビュー表示
- About this Book: 書誌情報

## シュプリンガー・ネイチャー

- インスティテューショナル・マーケティング
- **Email:** jpmarket@springernature.com
- **Tel:** 03-4533-8091
- **Fax:** 03-4533-8081

\*画像は2016年8月時点のスクリーンショットです。実際の画面とは異なることがあります。

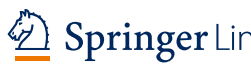

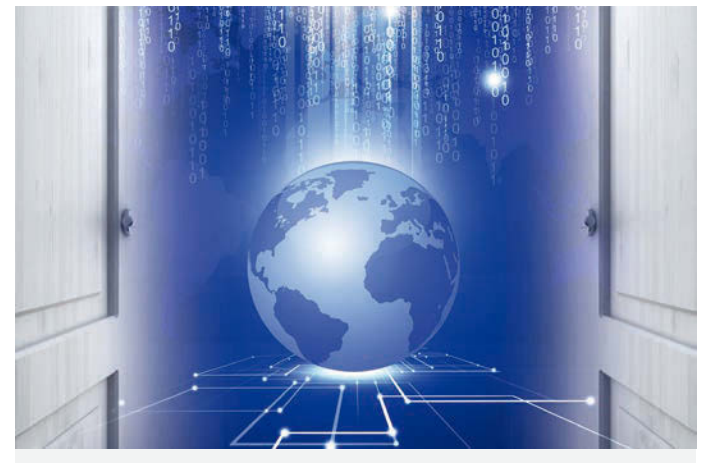

# SpringerLink クイック ユーザーガイド シュプリンガーリンク

- .検索とブラウズ
- .検索結果
- . **Advanced Search:** 詳細検索
- .ジャーナルトップページ
- .ジャーナル抄録ページと文献のエクスポート
- .ブックトップページ

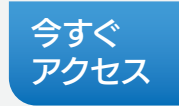

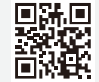

## link.springer.com

### **Part of SPRINGER NATURE**

## **1.** 検索とブラウズ **2.** 検索結果

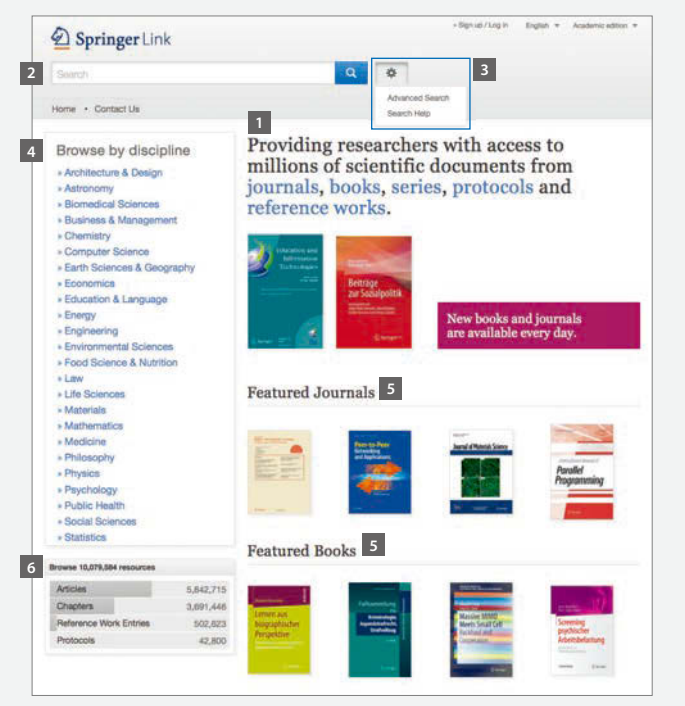

## コンテンツの種類でブラウズ **1**

- journals : ジャーナル
- books: ブック
- series: ブックシリーズ
- protocols: プロトコル
- references works: レファレンス・ブック
- 簡易検索(Google検索と同様の素早い検索と **2** 検索候補の自動表示機能)
- Advanced Search: 詳細検索とヘルプ **3**
- Browse by discipline: 分野別にブラウズ **4**
- ジャーナルとブックの特集 **5**
- **6** コンテンツの種類でブラウズ
	- Articles : ジャーナル論文
	- Chapters: ブックチャプター
	- References Work Entries: レファレンス・ブックのエントリー
	- Protocols: プロトコル

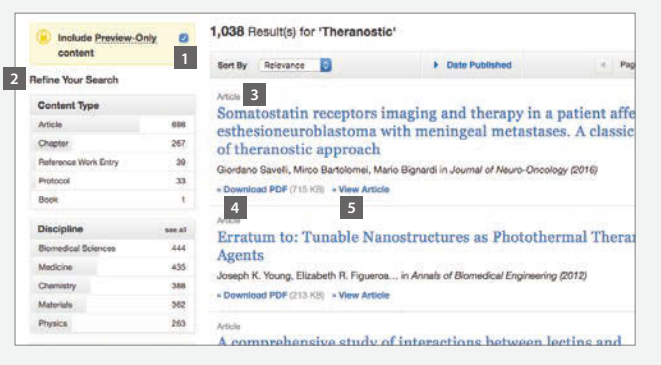

## "**Include preview-only content**" **1**

黄色いボックス 3 のチェックを外すと、フルテキストにアクセス できるコンテンツのみ表示されます。初期設定では、フルテキス トへのアクセス権がないコンテンツも含めて表示されます。

検索結果の絞り込み **2**

- Content Type : コンテンツの種類
- Discipline: 分野
- Subdiscipline: 下位分野
- Language: 出版言語

書誌情報 **3**

**7 8**

Download PDF: フルテキストのPDFダウンロード **4**

View Article: フルテキストのHTML表示 **5**

## **3. Advanced Search:** 詳細検索

### with all of the words: 全ての単語を含む **1 Advanced Search** with the exact phrase: フレーズ完全一致 **2 Find Resources** with at least one of the words: **3** with all of the words 単語をひとつでも含む with the exact phrase without the words: 単語を含まない **4** with at least one of the word where the title contains: **5** 単語をタイトルに含む without the words where the author / editor is: **6** where the title contains 著者/編者から検索 .<br>Let Eature Cor Battle where the author / editor is **7** Show documents published: 発行年を指定 e.g. "K&Kennedy" or Elvis Morriso Show documents published 8 Include Preview-Only content: between 1 チェックあり=フルテキストへの Include Preview-Only contant アクセス権がないコンテンツも表示 Search

## **4.** ジャーナル トップページ

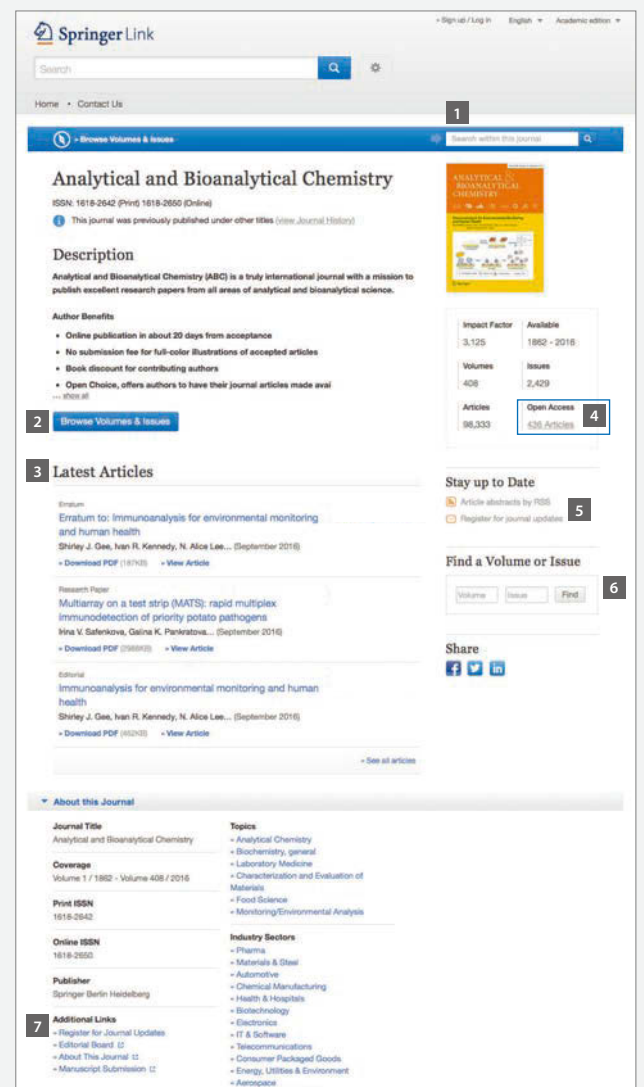

- Search within this journal: このジャーナル内を検索 **1**
- Browse Volumes & Issues: 巻号の一覧表示 **2**
- Latest Articles: 最新の論文リスト **3**
- オープンアクセス論文のみ表示 **4**
- <mark>5 RSSとTOCアラート設定</mark>
- Vol.とIssueで検索 **6**
- Additional Links: エディトリアルボードや投稿規定などの情報 **7**